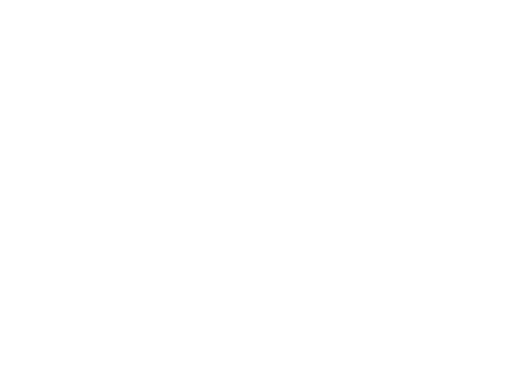

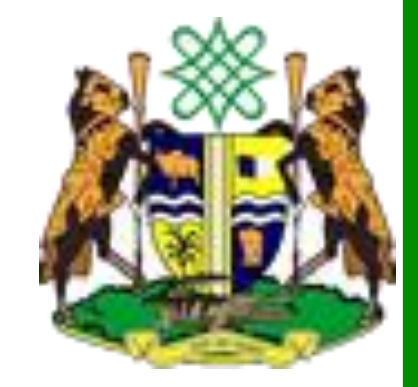

#### Smartphone Data Collection Kaduna State Bureau of Statistics

Jonathan Phillips, Harvard University

## Objectives

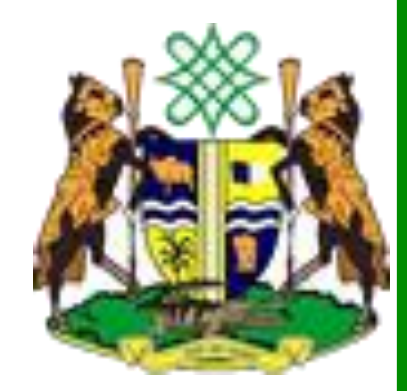

- Introduce New Data Collection Methodologies
- •Consider Rapid Sampling Techniques
- •Discuss Logistics and Procedures
- Prepare Field Staff for Forthcoming Surveys
- •Give you the skills to train others

## Kaduna Data Revolution

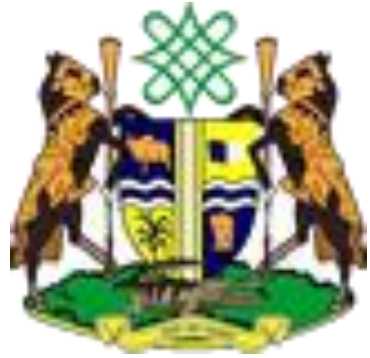

- •A Data Revolution based on **Useful, Local and Open**  Data
	- **Useful:** Data must be rapidly collected, in line with policy needs, and accurate
	- **Local:** Not just state averages, but disaggregated data to specific communities, villages, wards and LGAs
	- **Open:** Data should not be hidden in hard copy files, but publicly available for verification

## Provisional Plans

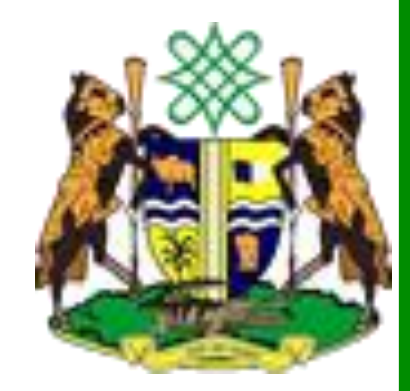

- Initiate the Kaduna State Statistical Masterplan
	- Plug in to existing data collection efforts: DHIS, EMIS, BATMIS, HRIS etc.
- Maximize existing data
	- Access and analyse existing datasources from other agencies, satellite and spatial sources
- Develop capabilities and skills
	- Including an online databank of information
- Generate new data to fill the data gap
	- Using new electronic survey methods

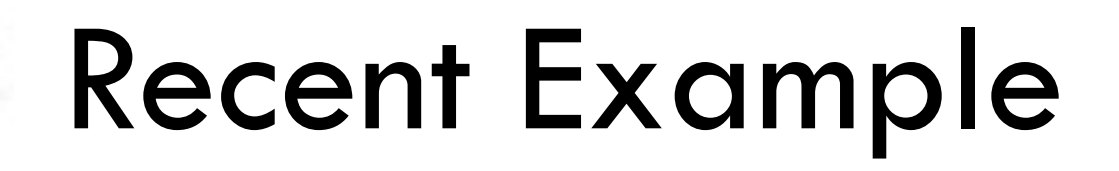

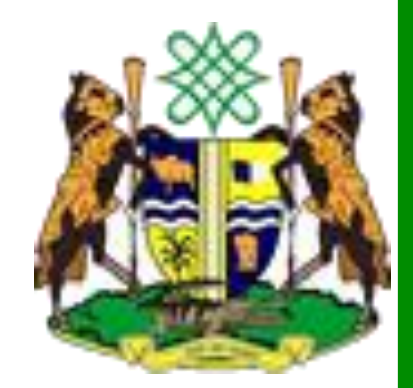

•Nigeria's MDG Information System nmis.mdgs.gov.ng

## Sampling

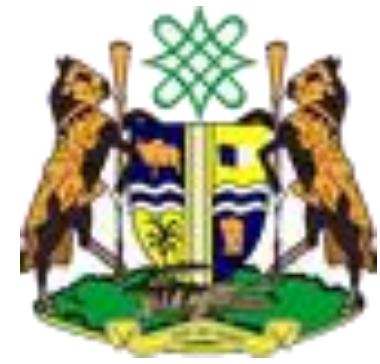

- The Population: Everybody we want to know about
- The Sample: The group of people within the population we actually get data from
- •Goals for a Sample:
	- Representative of the population
	- Cost-effective
- •In general, this means we need a *random* sample

#### Sample Size Calculations

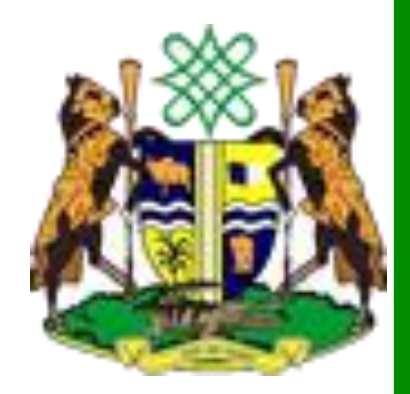

- Samples always have uncertainty in the data • Our goal is to minimize that uncertainty
- •Law of Large Numbers
	- After gathering data on a few hundred people, our data does *not* get much more accurate
	- Larger sample sizes only needed if we want to disaggregate by gender, region etc.

# Sampling Techniques

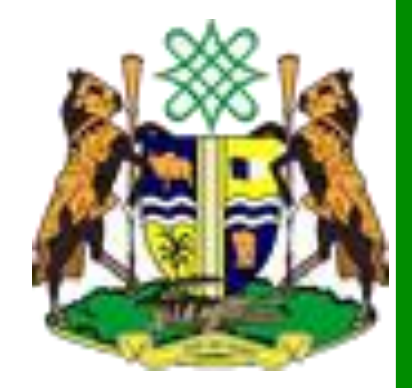

- List Sampling
	- We already have a list of the population and randomly pick a sample from it
- Spatial Sampling
	- We pick a random starting point from the map and then a random household
- Stratified Sampling
	- Make sure we have similar number of interviews in each Local Government so we have enough data
- Cluster Sampling
	- Ask Interviews of people close together, to minimize cos

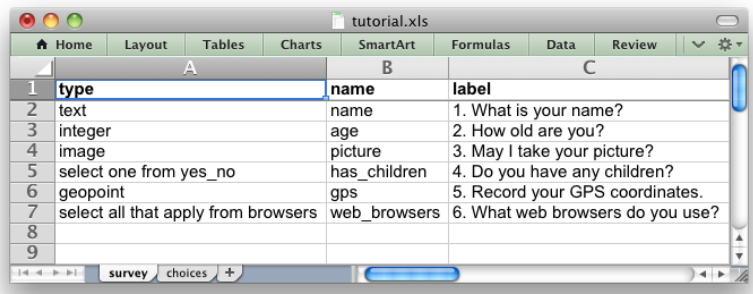

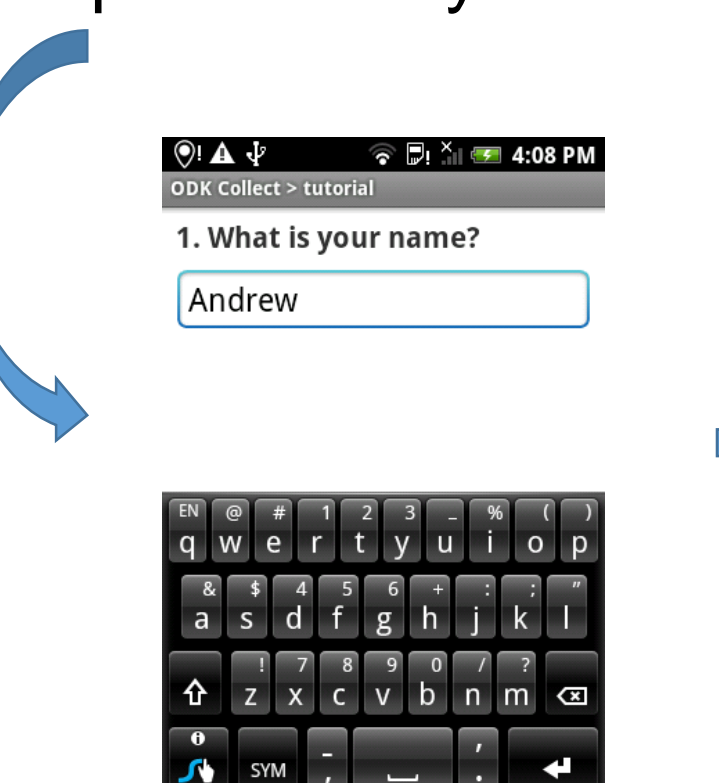

#### Smart Survey Data Collection **Framework**<br>Prepare surveys

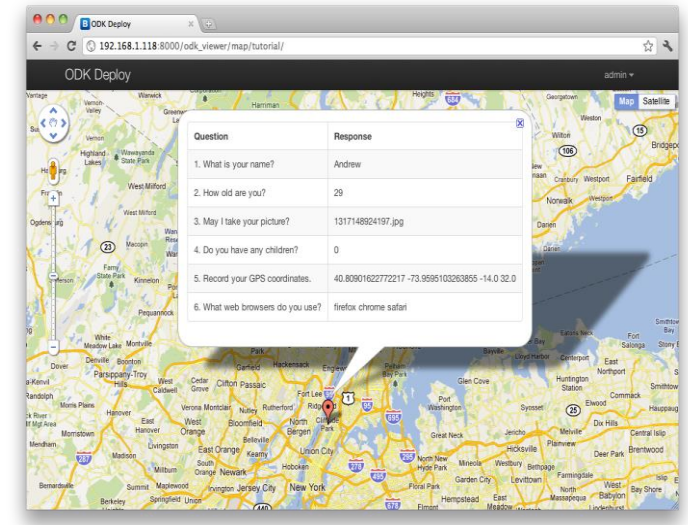

Collect data on smartphone View / download / analyze data

#### Smartphone Data Collection

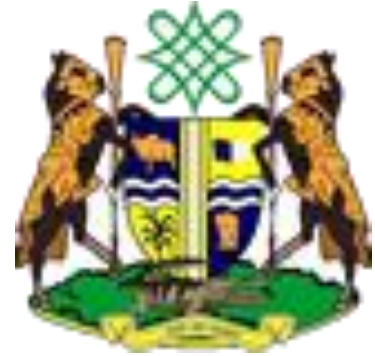

- **1. More reliable data collection** errors are caught on entry (eg. age=200) and no need for manual data entry from paper copies
- **2. More reliable data storage** data immediately sent back to online server
- **3. New functions**  quickly collect photos, GPS etc. with one device
- **4. Real-time Analysis**  Patterns and challenges in the field can be immediately noticed
- **5. Efficient supervision and support** progress in surveys and location can be monitored remotely

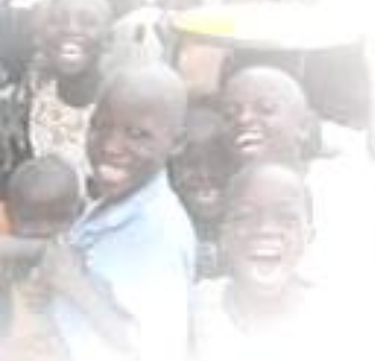

## ODK Main Menu

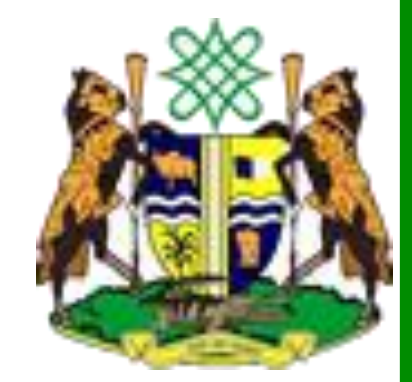

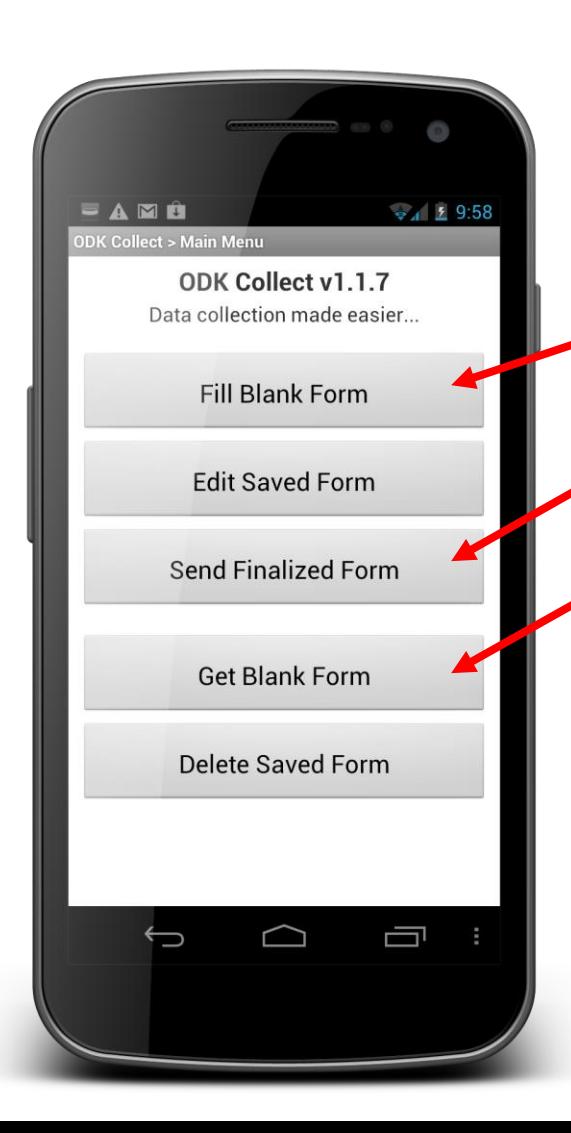

- Start a New Survey
	- Send Surveys to Server
		- •Download new survey template (only need to do this once)

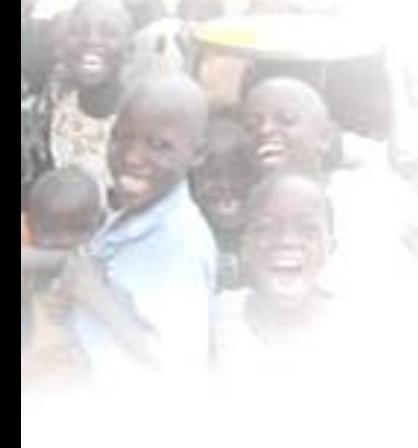

# ODK Filling Surveys

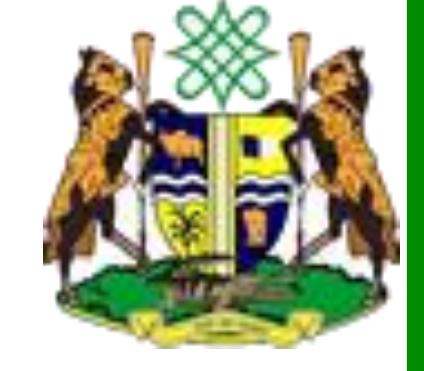

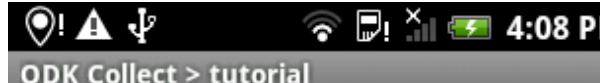

1. What is your name?

Andrew

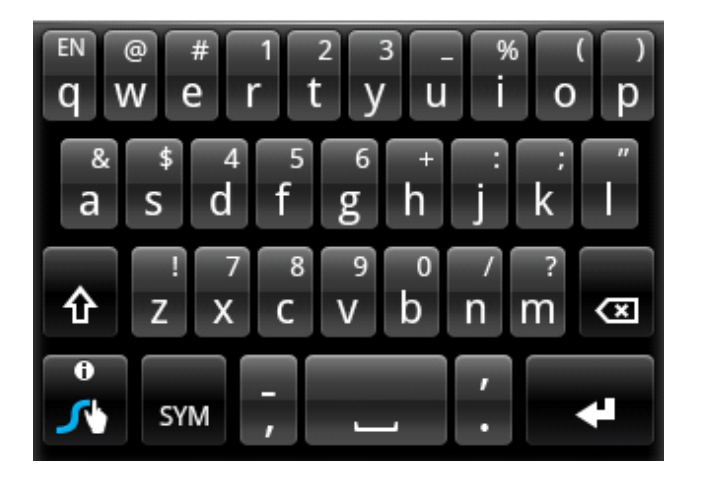

- $\square$  Swipe left for the next question
- $\Box$  Enter the data using touch or keyboard

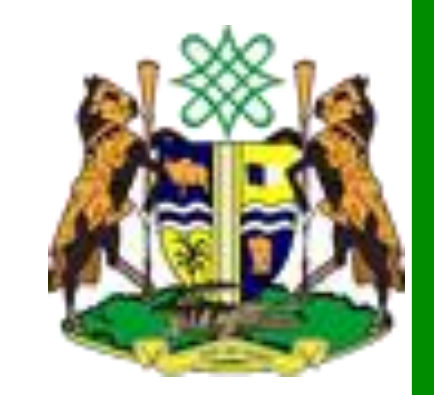

# ODK Question Types

- Single Choice (select\_one)
- Multiple Choice (select\_multiple)
- Text Input (text)
- Number input (integer)
- Picture (image)
- Audio Recording (audio)
- GPS point (geopoint)
- GPS area (geoshape)
- Many others…

## Sending Data

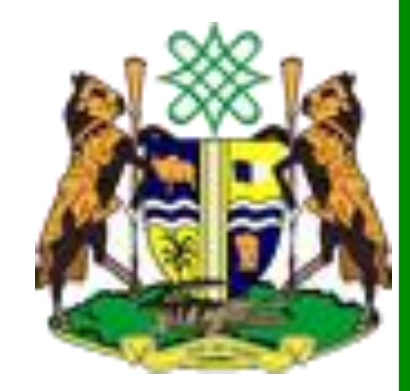

- Auto-send using mobile networks
	- Where they are available and you have the right SIM
- Manually send on mobile networks at the end of the day
	- Choose `Send Finalized Form'
	- `Toggle all'
	- `Send selected'
- Backup to a computer transfer through USB
- Return the Smartphone and download from the memory card

# Producing Surveys

- •OPTION 1: Kobotoolbox
	- Create an account
	- Click `Add form', `Start from Scratch'
	- $\bullet$  Click `+'
	- Click `+Add Question'
	- Choose question type
	- Type the question name
	- Click `+' to add more questions

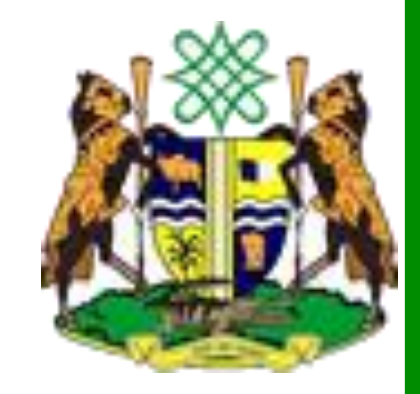

## Producing Surveys

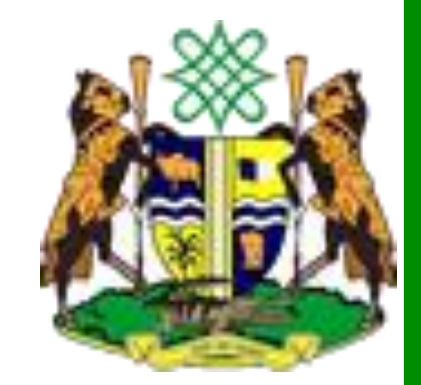

- •OPTION 2: Write surveys in excel
	- One sheet for Questions `survey'
	- One sheet for choices in multi-choice questions `choices'
	- List each question as a new row
	- Define question type, unique name and how it will appear on the phone
	- Additional columns add advanced features
	- Upload completed excel sheet to kobotoolbox
	- Best to start from an existing survey template

## Additional columns

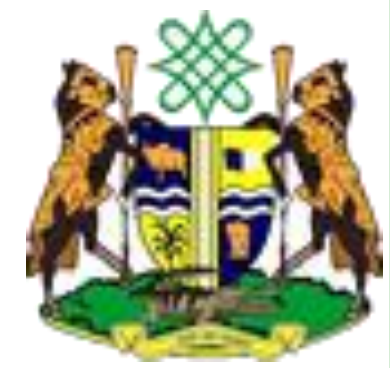

- **Hint** extra guidance on answering the question
- **Required** Can't continue until you pick an answer
- **Relevant**  Only ask a question depending on a previous answer, like skip logic
- **Constraint**  Allow only certain types of answers
- **Label::language**  Alternative languages
- **Calculation** perform a calculation and show it

## Managing Surveys

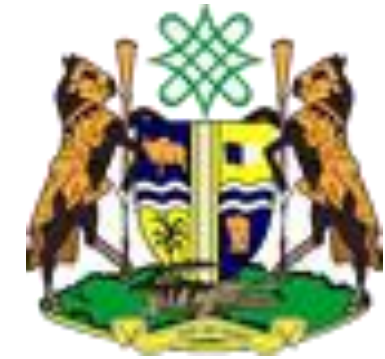

- •How do we get a survey from kobotoolbox to the smartphones?
	- 1. `Deploy' your survey from kobo find your survey and click `Deploy form as survey project'
	- 2. Click `How to collect data on mobile device?' copy the link, eg. https://kc.kobotoolbox.org/jonathanphillips
	- 3. On the phone, open ODK Collect, go to `settings', , and type this link into the phone
	- 4. In ODK Collect, click `Get blank Survey', select your survey, and `get selected'

## Receiving Data

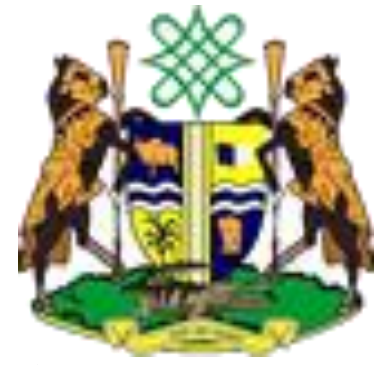

- All the surveys you conduct get sent back to a server (a computer)
- How do we collate and analyse this data?
- We can look at it online in kobotoolbox
	- It's a spreadsheet so every survey is a row
	- No data entry!
- We can also download it
	- And then map it!
	- In QGIS, google earth etc.